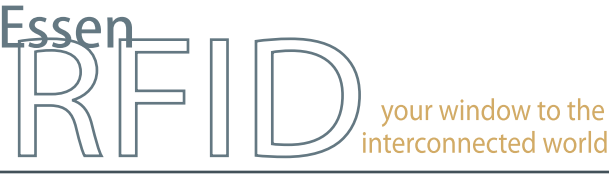

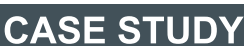

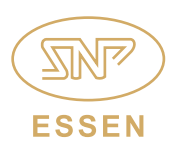

www.essenrfid.com

# **FORTUNE** 100

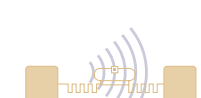

## **Global technology major deploys at its India locations, a RFID-based ASSET TRACKING SYSTEM**

Efficient location-wise organization and tracking of assets

Organization and matching of accessories with main devices in a parent-child relationship

Easy asset search and efficient on-site asset management

Missing alerts and dashboard view of real-time status

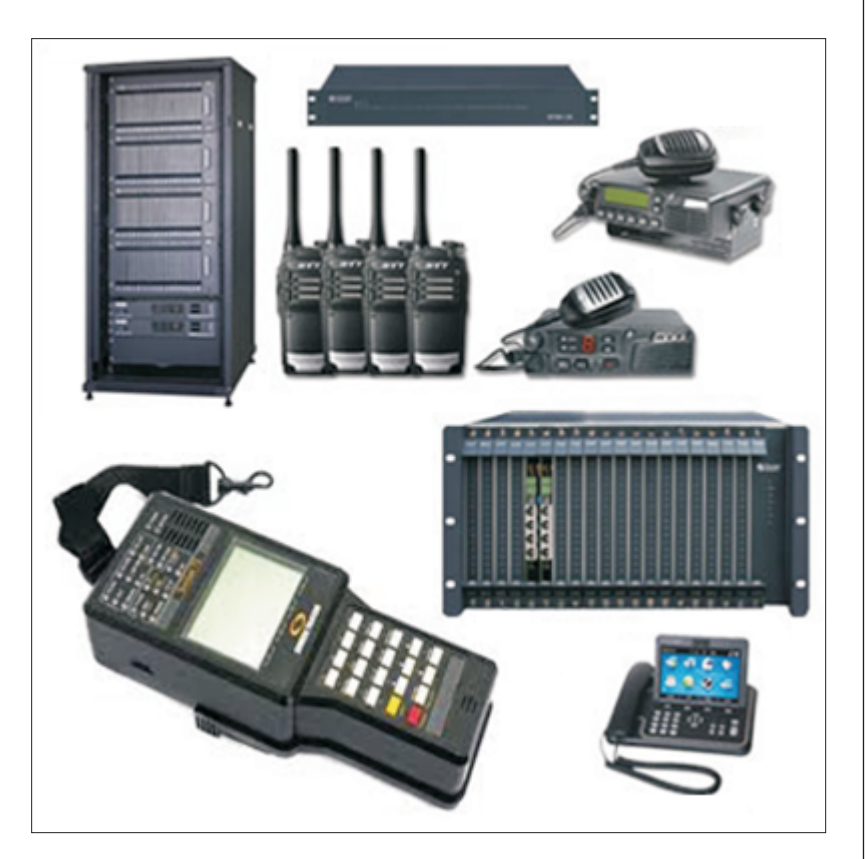

INSIDE: Key Requirements Solution Implementation **Working Benefits** 

Links

RFID Antenna/Reader

ntegrated

### **TECHNOLOGY**

Solution: EPC Gen2 compliant asset tracking solution

# Tag Type:

Metallica™ UHF Passive µMetallica™ UHF Passive

#### Reader/Antenna:

Xtenna Proximity™ HandyScanna™ Porta™

Method: Single Tracking via hand-held and portal Reader/Antennas

Integration Platform:

RFID Middleware: Xtenna™ WebToolkit Xtenna™ Studio Application: Essen RFID's Asset Tracking System Database: SQL Server 2005 Exp. ed. ERP: Oracle

Tag Manufacturer/Supplier: Essen RFID, with US based chip inlay

Reader/Antenna Manufacturer: Essen RFID, with US based module

Systems Integrator: Essen RFID

For further details contact:

#### Essen RFID 24-B, Jolly Maker II Nariman Point Mumbai 400021 India www.essenrfid.com

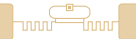

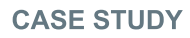

#### KEY REQUIREMENTS:

The client is a global Fortune 100 company and a major player in the communications technology sector with a significant presence in India. It has a large number of IT assets that are portable across locations, that require efficient organization of distribution as well as monitoring. Since these assets are placed in different locations within the premises, they require prompt identification regarding location and availability. The company needed to efficiently track these large quantity of high value assets to prevent misplacement, enable instant search and effective deployment.

Main challenges in implementation:

- Proper organization of assets across various locations within the premises.
- Proper organization of assets across various locations within the premises. Ensuring quick search of required asset amongst different types of assets at
- a particular location. Association of assets based on parts, components or accessories to larger
- assets in a parent-child relationship.<br>Ensuring a quick match of compone • Ensuring a quick match of components/accessories to their main devices.<br>• Checking the availability of every asset.
- 
- Checking the availability of every asset. Prevention of assets being misplaced or taken out of their assigned locations through missing asset alerts to the management.

#### SOLUTION:

Essen RFID provided the technology to efficiently track these assets through its RFID based Asset Tracking System. This system deploys a mobile-based application built into a hand-held RFID device to scan and search each asset. SQL Server is used as the backend database, with

integration to pre-existing Oracle asset data.

#### IMPLEMENTATION:

A METALLICA™ RFID tag is affixed at each location within the premises. A  $\mu$ METALLICA™ RFID tag is attached to each asset or asset component/accessory that is to be tracked. The assets are registered into the system database using a Xtenna Proximity™ antenna-reader. A hand-held HandyScanna™ device containing a mobilebased application is used to scan the details of each asset

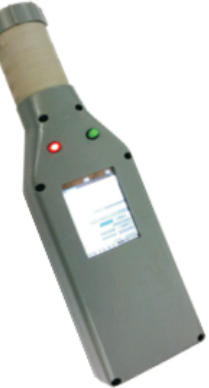

and then search its allocation and placement. The HandyScanna™ is fully Wi-Fi enabled. Porta™ RFID portal gate readers are also installed at critical gates from where assets are moved between multiple locations within the campus.

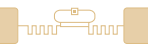

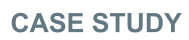

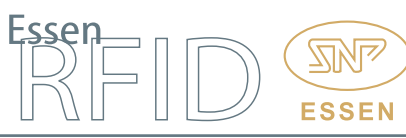

#### Operation Flow:

Even though the company already had an Asset Management (AM) system, RFID technology was introduced for tracking of assets in lesser time. The existing system uses Oracle, while the RFID system uses a SQL Server database. For maintaining the uniqueness of both systems, integration is done between the Oracle and SQL server database by importing AM Asset ID into the RFID system. After taking of inventory, the required inventory data is posted to the AM database.

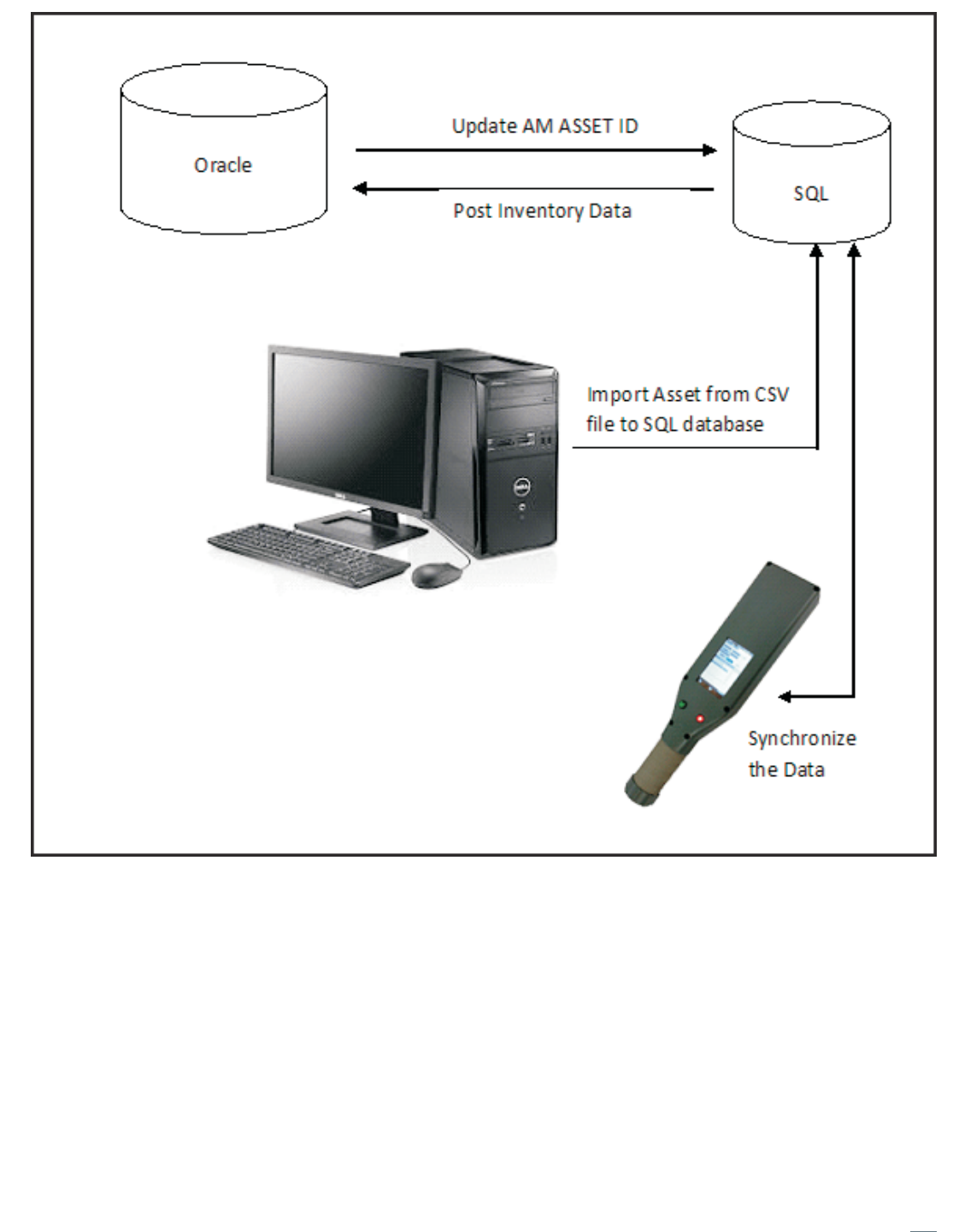

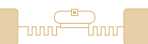

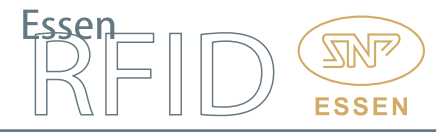

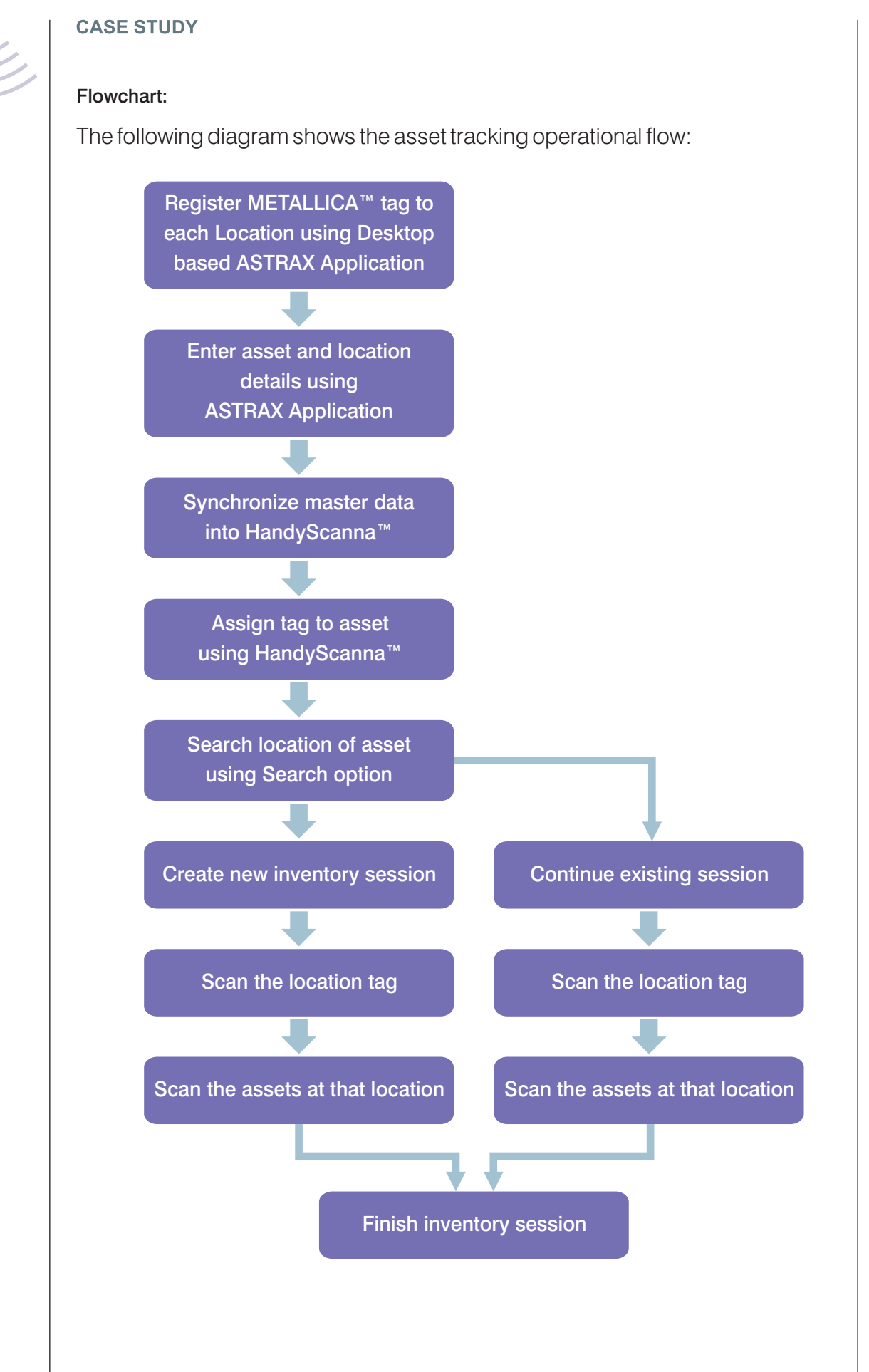

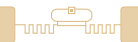

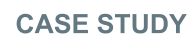

#### WORKING:

Essen RFID's Asset Tracking software Astrax™ is used for searching and tracking hardware and equipment within the company. The company has high value assets scattered in various locations, hence if any asset is tampered or misplaced then it is very difficult to locate. Therefore it is firstly needed to accurately register all assets and location and then scan the asset locations using the HandyScanna™ hand-held device.

After scanning the all assets, the scanned asset data is sent to the server using the synchronization application. After synchronizing the data, the user can export the scanned inventory data.

ASTRAX has the following main functionality for asset tracking:

If any asset remains outside any location without permission, then an Alert will be generated for that asset.

The application emails weekly missing asset details with their last known locations to authorized persons, thus helping in further search of the assets.

#### Working Process:

The complete Astrax™ application consists of the Desktop application, the HandyScanna™ application and the Synchronization application.

#### Desktop Application:

This is further divided into different modules. These are:

RFID Settings **Masters Dashboards** Admin Tasks Alerts/Exception Management

Only an authorized user can log in to the Astrax<sup>™</sup> application.

The application has a left panel tree structure which has the menus that perform different tasks.

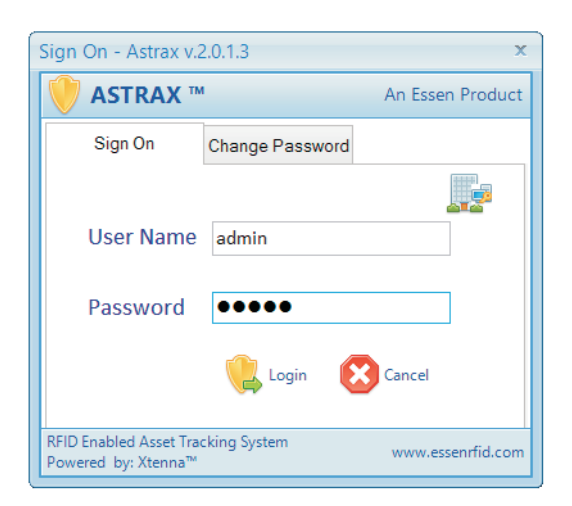

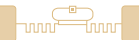

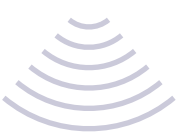

### RFID Settings:

Essen RFID's Porta™ readers are used as the fixed readers for tracking assets. They are physically installed at various locations within the premises.

Location Group Master: Each location where the Porta™device is to be placed is defined here.

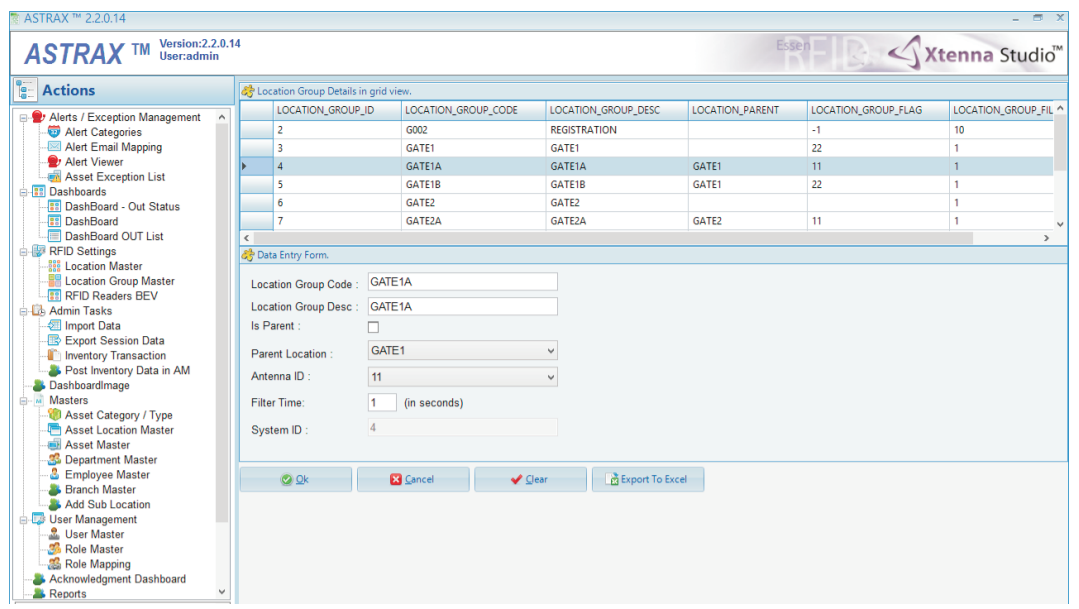

Location Master: Here the IP address of each Porta™ device with its location code and description is entered.

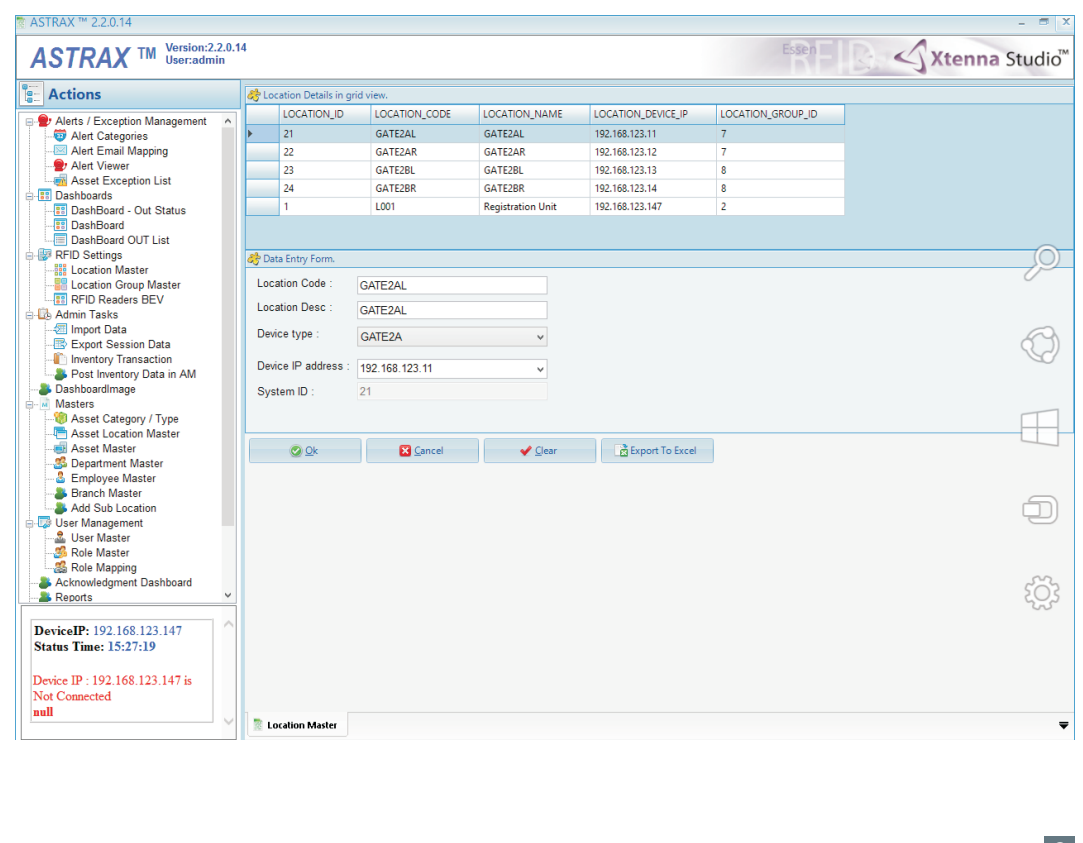

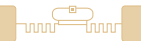

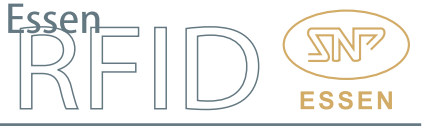

RFID Readers BEV: RFID Readers Bird's Eye View displays an overview of all readers and their locations, providing instant information regarding a particular reader's location and purpose.

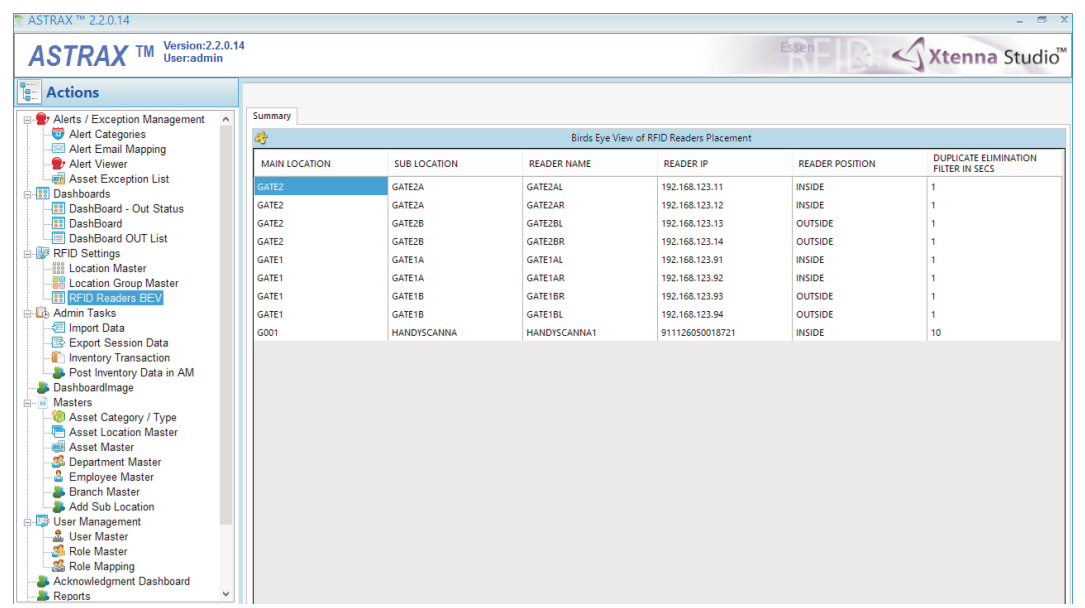

#### Masters:

These are as follows:

Asset Category/Type: The various asset categories are created here and entered in the database, e.g. laptops, and whether the asset type is moveable or immoveable.

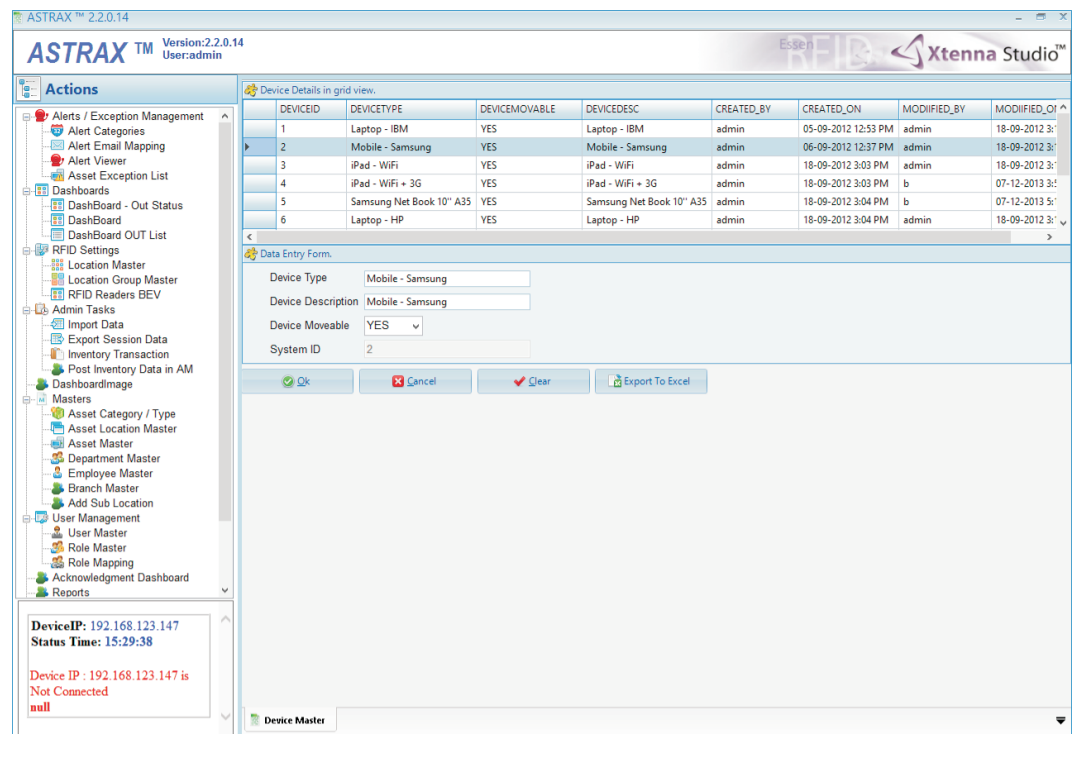

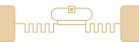

Asset Location Master: Here the user creates a hierarchical logical representation for asset locations. He then affixes METALLICA™ tags at each of those locations and assigns them to their respective locations in the database.

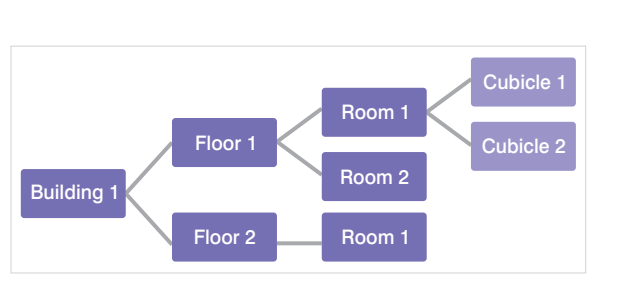

**ESSEN** 

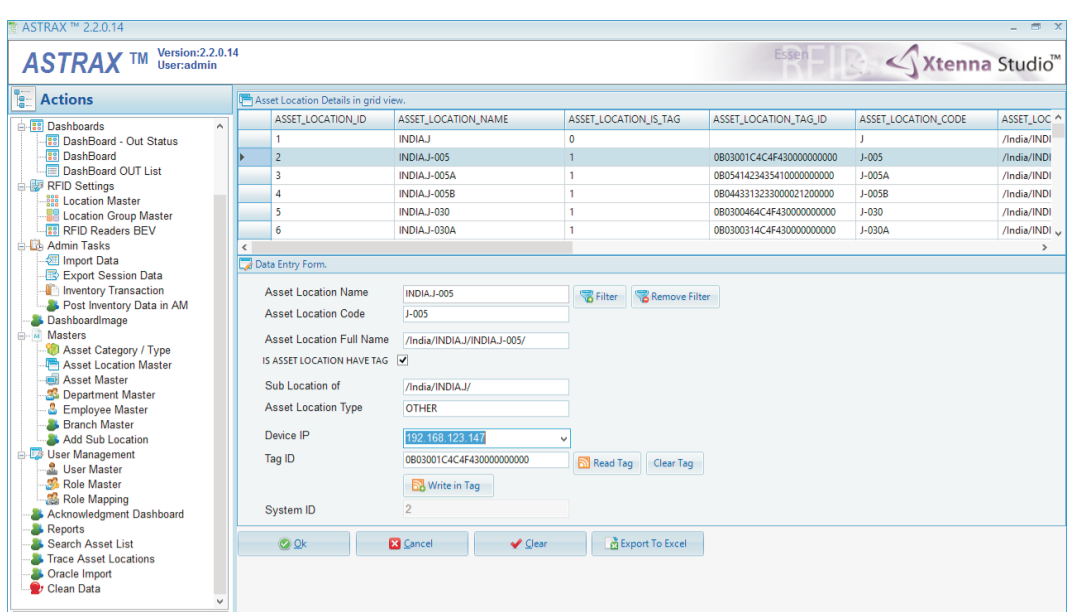

Asset Master: A  $\mu$ METALLICA<sup>™</sup> tag is affixed to each asset and registered to that particular asset in the database.

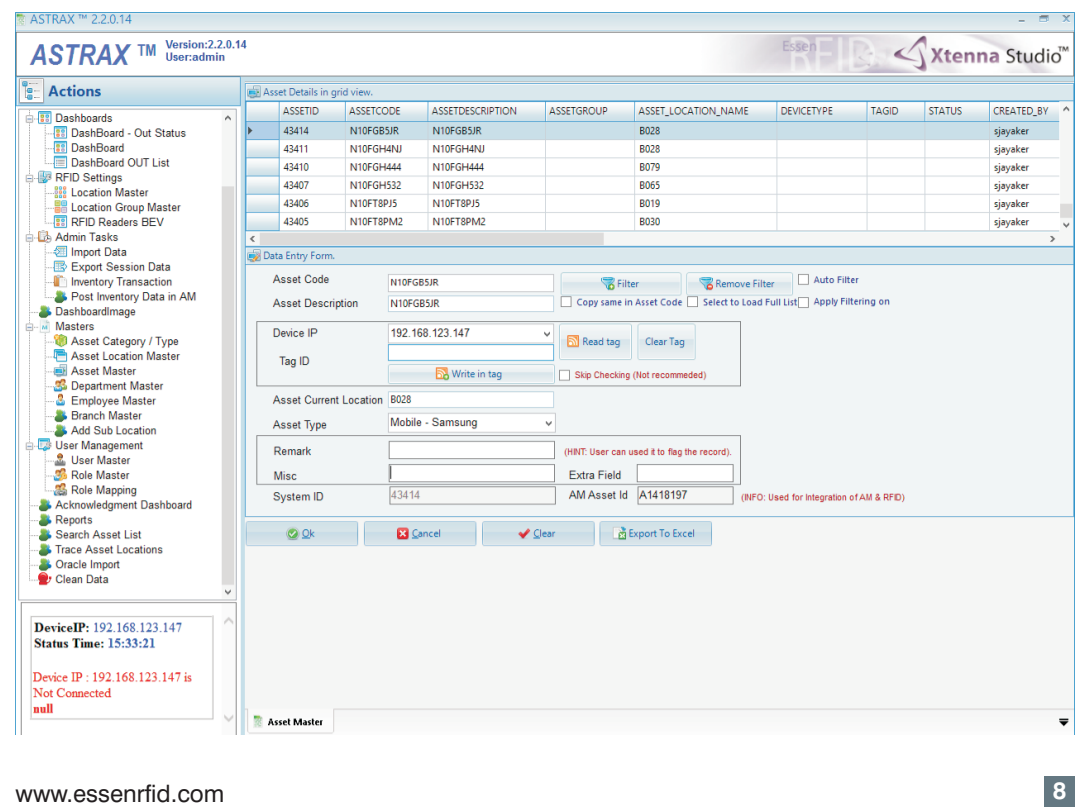

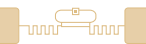

 $\sum_{i=1}^{n}$ 

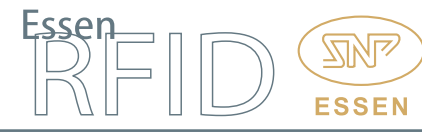

#### **CASE STUDY**

Department Master: This adds company department details into the database.

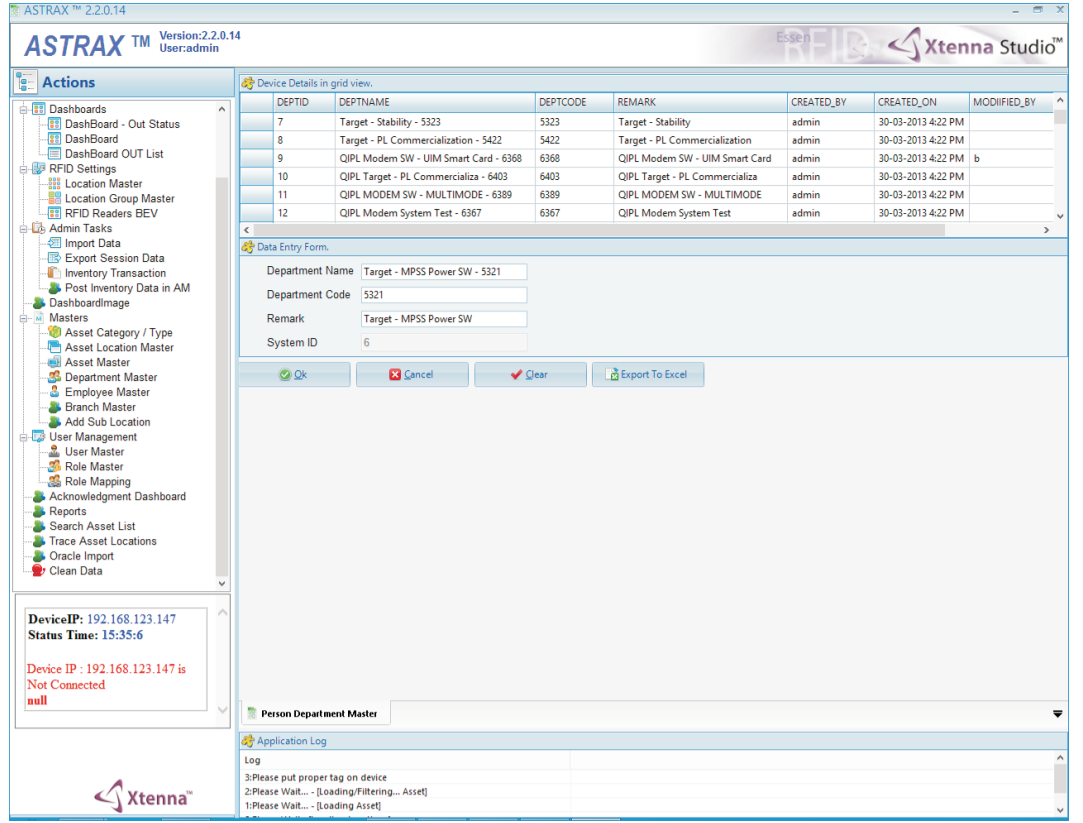

Employee Master: This adds employee details into the database along with their department, manager and location information.

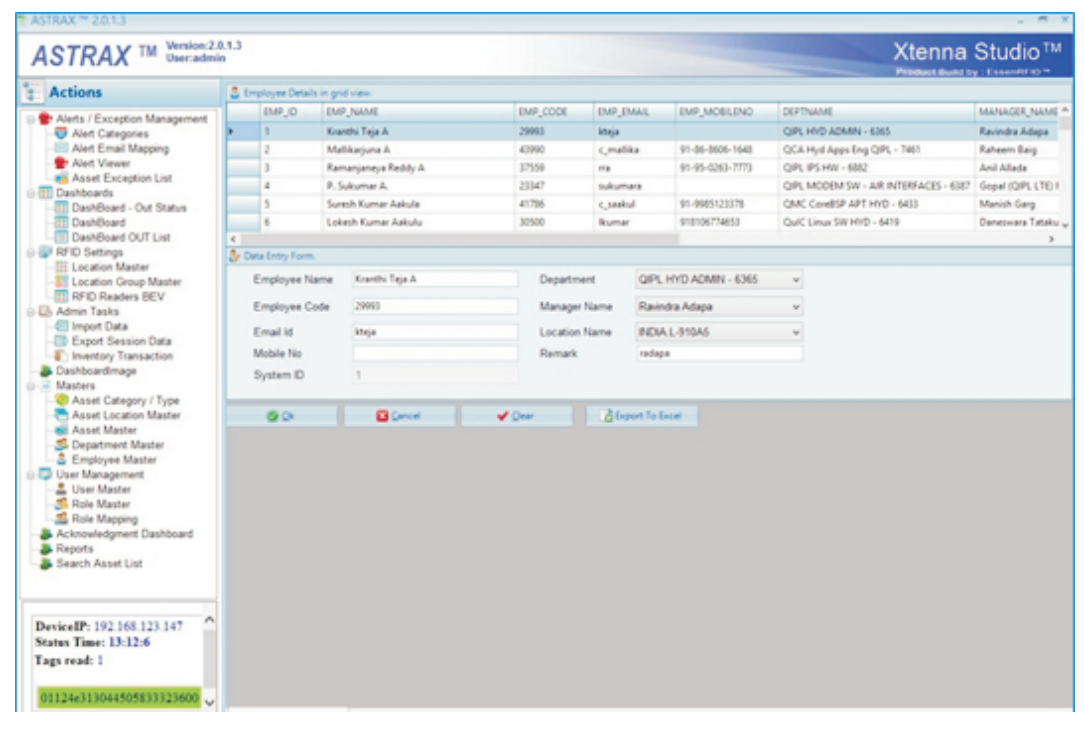

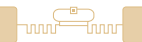

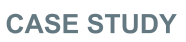

#### Dashboards:

These display the last location details of assets with a location-wise count.

Dashboard IN: This displays the location-wise status of assets inside the company premises.

**ZUMLS** 

**ESSEN** 

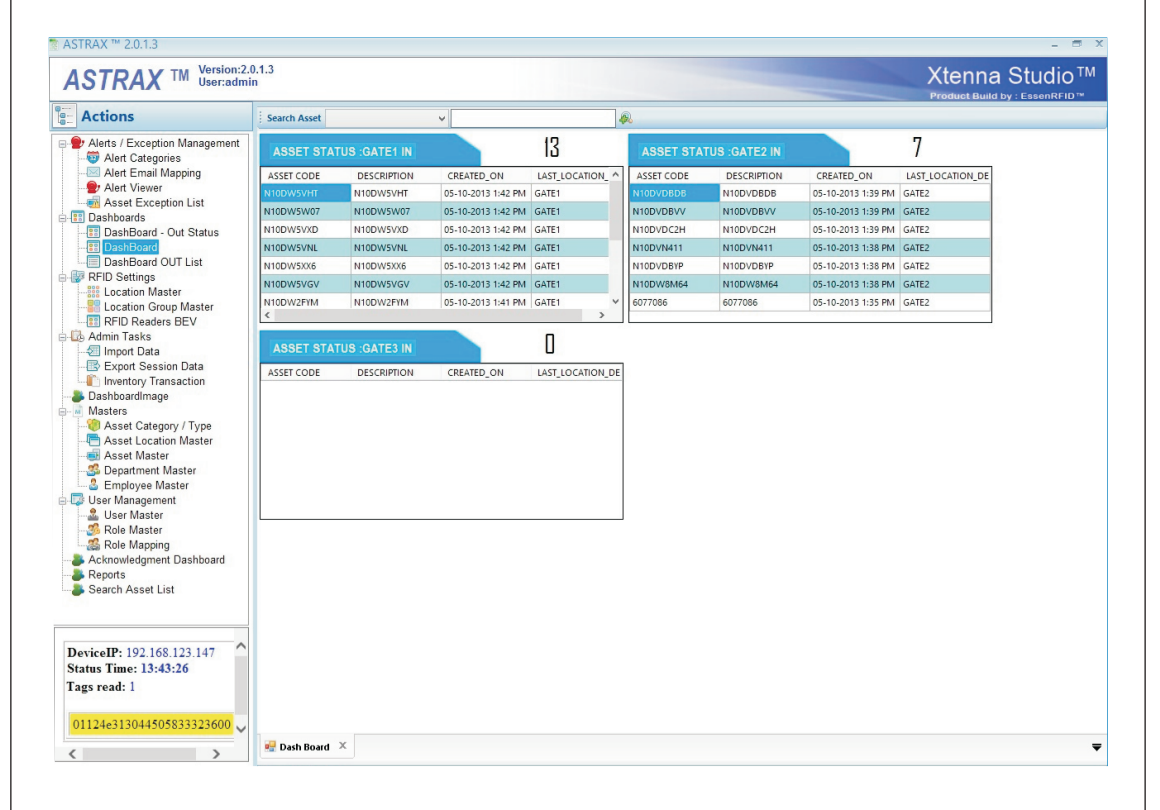

Dashboard OUT Status: This shows assets that are moved out of their assigned location. This allows the user to determine the last location of the asset.

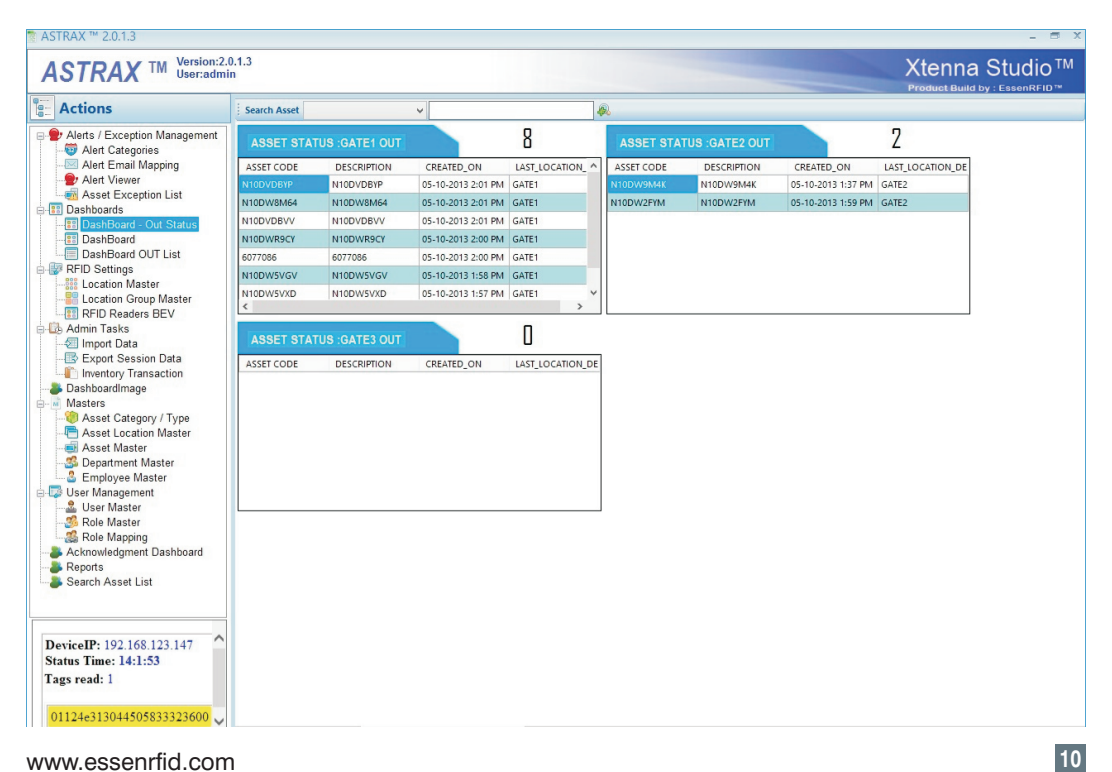

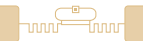

Dashboard OUT List: This displays a list of all assets which are outside their assigned locations with a location-wise count.

#### HandyScanna™ Application:

The HandyScanna™ is a hand-held wireless device with a built-in Asset Tracking application. It communicates with the SQL Server database through a Wi-Fi network. The HandyScanna™ performs the following tasks:

- Synchronization
- Find Assets
- Inventory (Stock Checking)

Synchronization: Before using HandyScanna™, the Wi-Fi network is switched on and the master data is downloaded into the HandyScanna™ device using the synchronization application. After downloading the data, the user can find assets or take the Inventory.

Find Assets: When an asset is to be located, its code is entered into the Search box. This will display the last location details. After this, the operator scans the location with the HandyScanna™ and if the asset is located, an Asset Found message is displayed on the device screen.

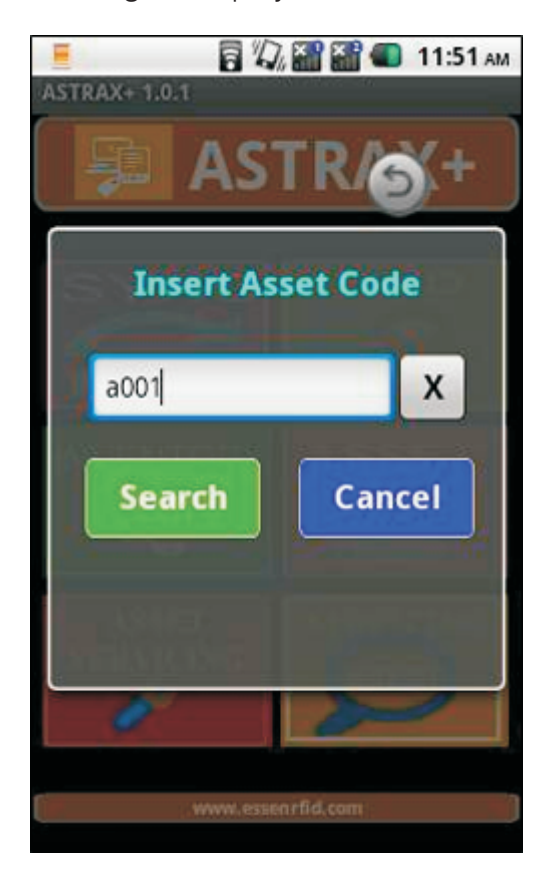

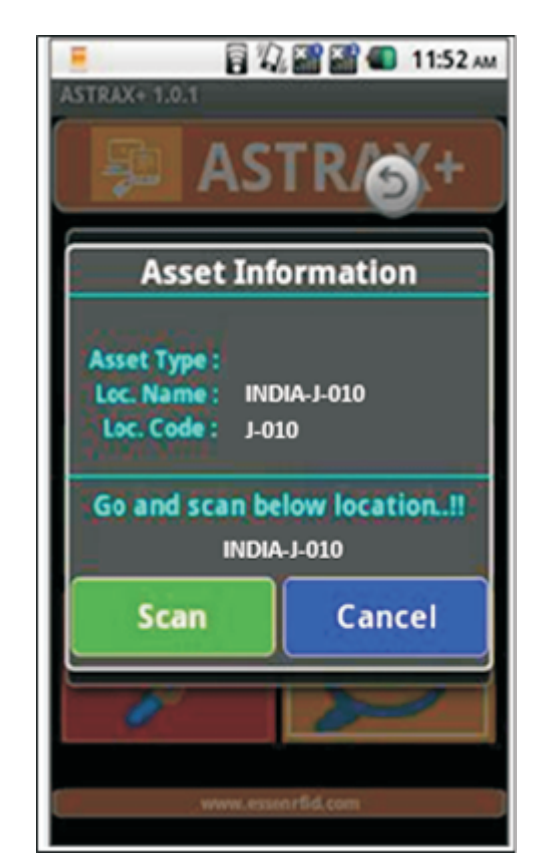

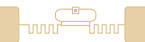

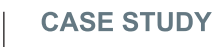

#### Inventory Checking:

- 1. Each location is scanned for assets through the Inventory option.
- 2. The company takes inventory on a weekly basis. To start taking inventory, the application first creates a new inventory session.

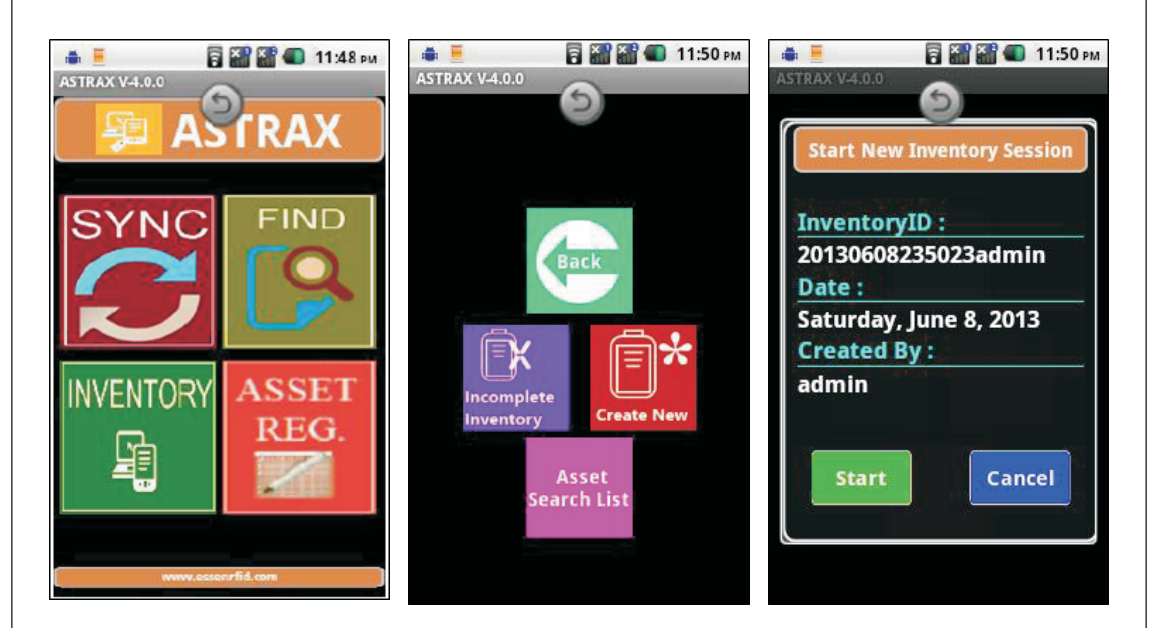

3. Firstly the METALLICA™ location tag is scanned and its details are displayed on the device screen.

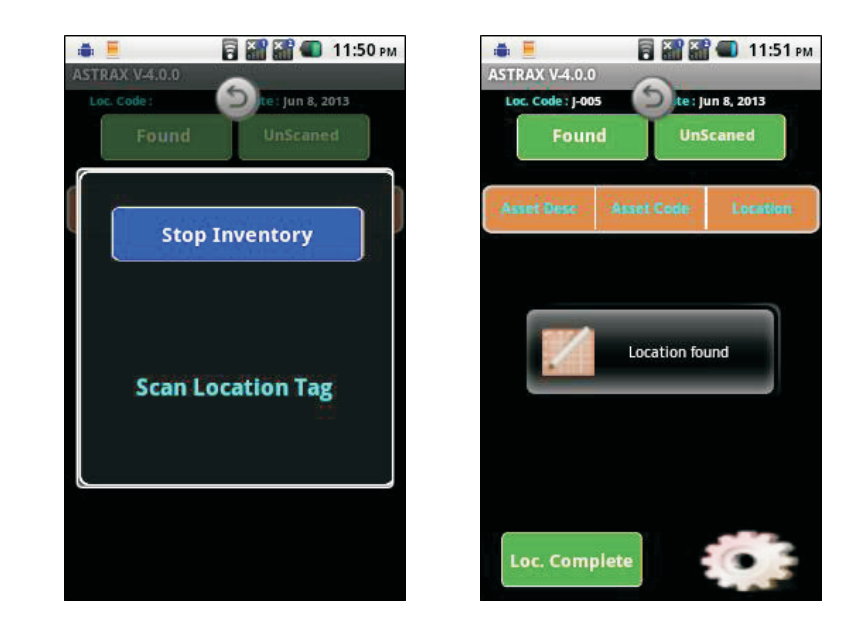

**STINT?** 

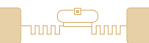

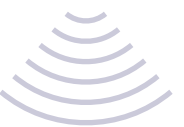

4. After the location is scanned, the asset tags at that particular location are then scanned.

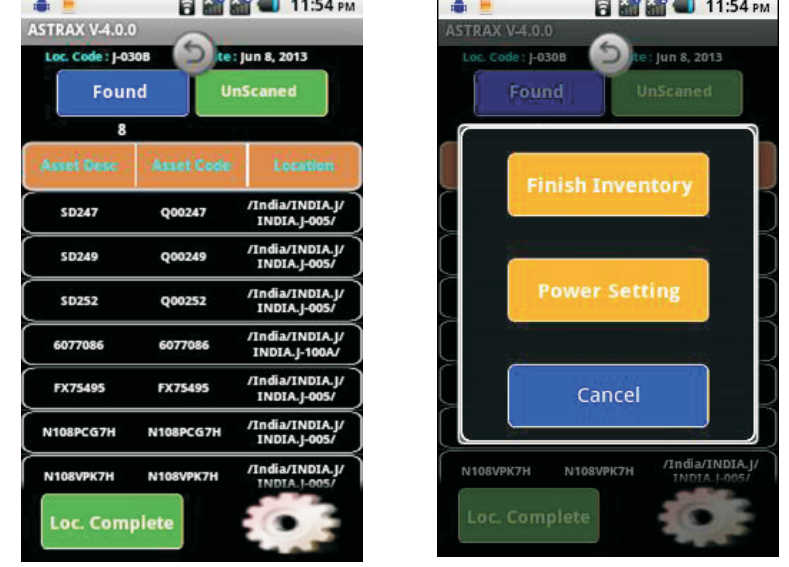

- 5. When scanning at that location is completed, the inventory checking is moved to the next location. Similarly, the next location tag is scanned and then the asset tags at that location are scanned. When scanning of all locations is done, the inventory taking is completed.
- 6. When the operator wishes to complete a previous inventory session, he selects the Incomplete Inventory option instead of creating a new inventory session. He selects a previous inventory session from the session list and scans the locations and assets.
- 7. When inventory taking is completed, the transaction data is synchronized back into the server using the Synchronize application option. If the HandyScanna™ device is not in Wi-Fi range, it is brought back into signal range and the data is then synchronized.

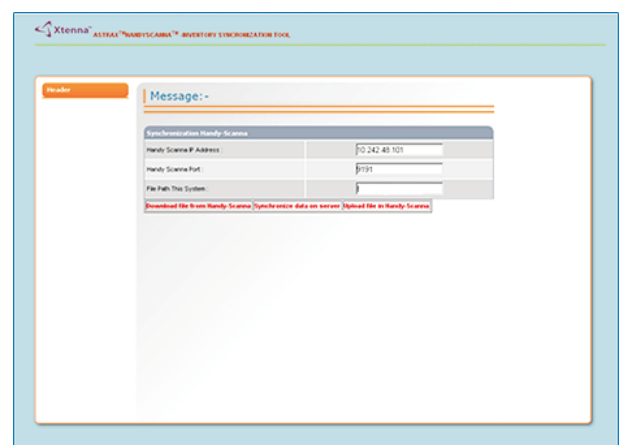

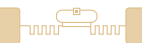

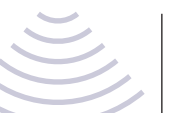

#### Desktop Transaction Modules:

These consist of:

- Admin Tasks
- Alert/Exception Management
- User Management

#### Admin Tasks:

Export Session Data: The operator checks inventory using the HandyScanna<sup>™</sup> device and then synchronizes the updated inventory data with the server. After synchronization, he can export the session data into csv file format using this functionality.

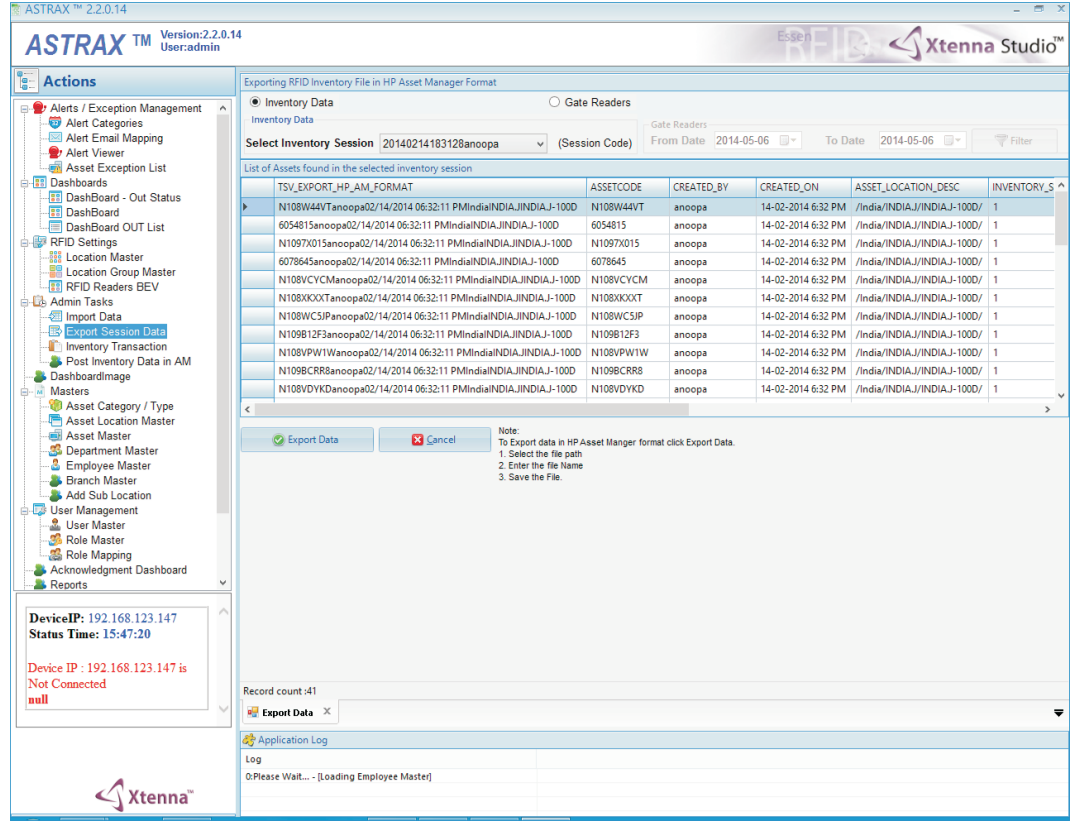

Inventory Transaction: Here the user can view session-wise scanned inventory details, along with locations and assets found/not found.

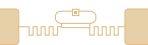

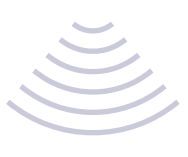

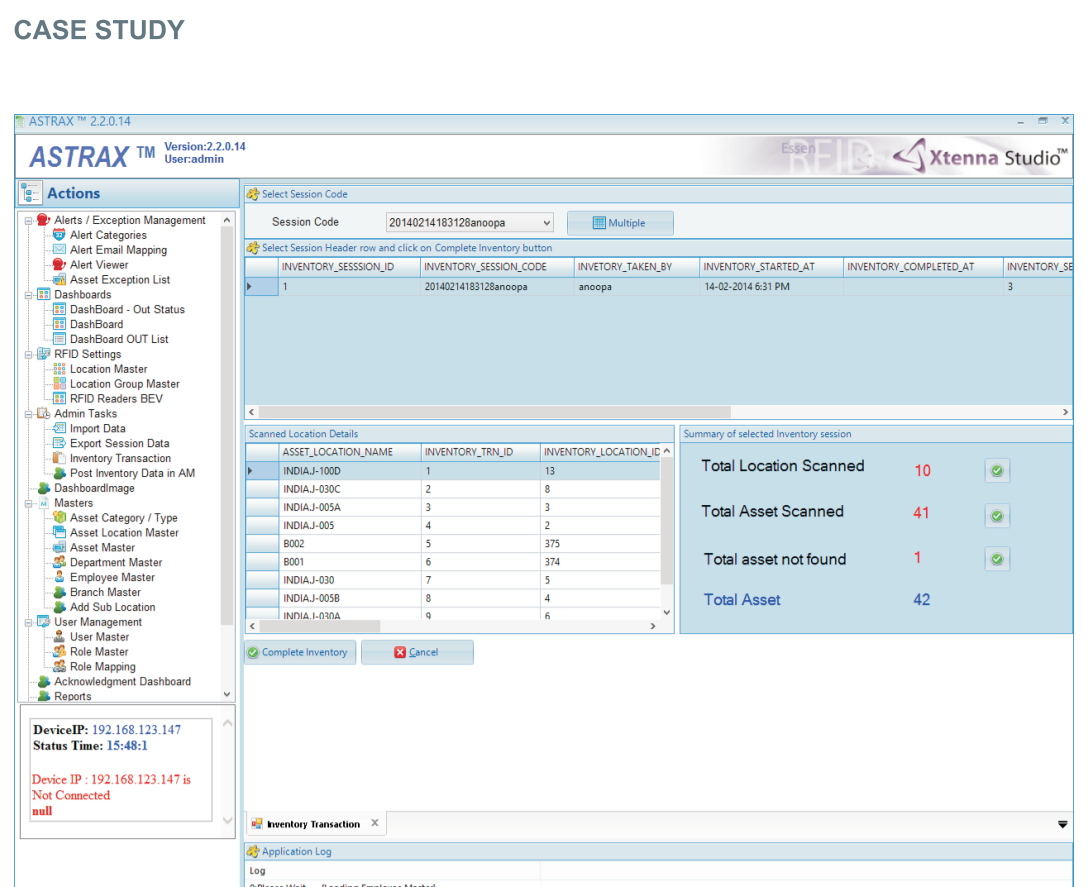

Post Inventory Data in AM: Through this functionality, the user posts the Astrax<sup>™</sup> inventory session data to the company's pre-existing Oracle-based Asset Management.

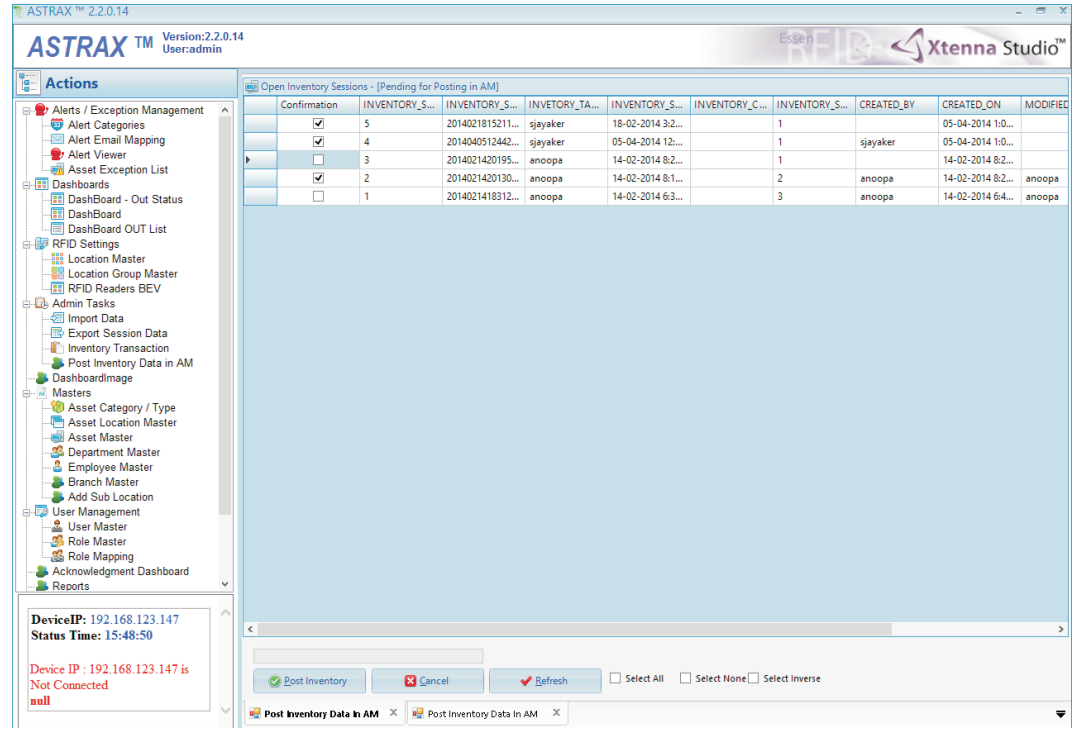

 $\mathcal{L}$ Xtenna"

 $\overline{\mathcal{R}}$ 

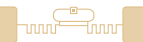

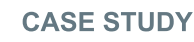

#### Alert/Exception Management:

Alert Email Mapping: When an alert is generated, a notification email is sent to the concerned authorized person. Through this screen, the person to whom the alert has to be sent is mapped in the database for that particular alert, along with his email id and mobile number.

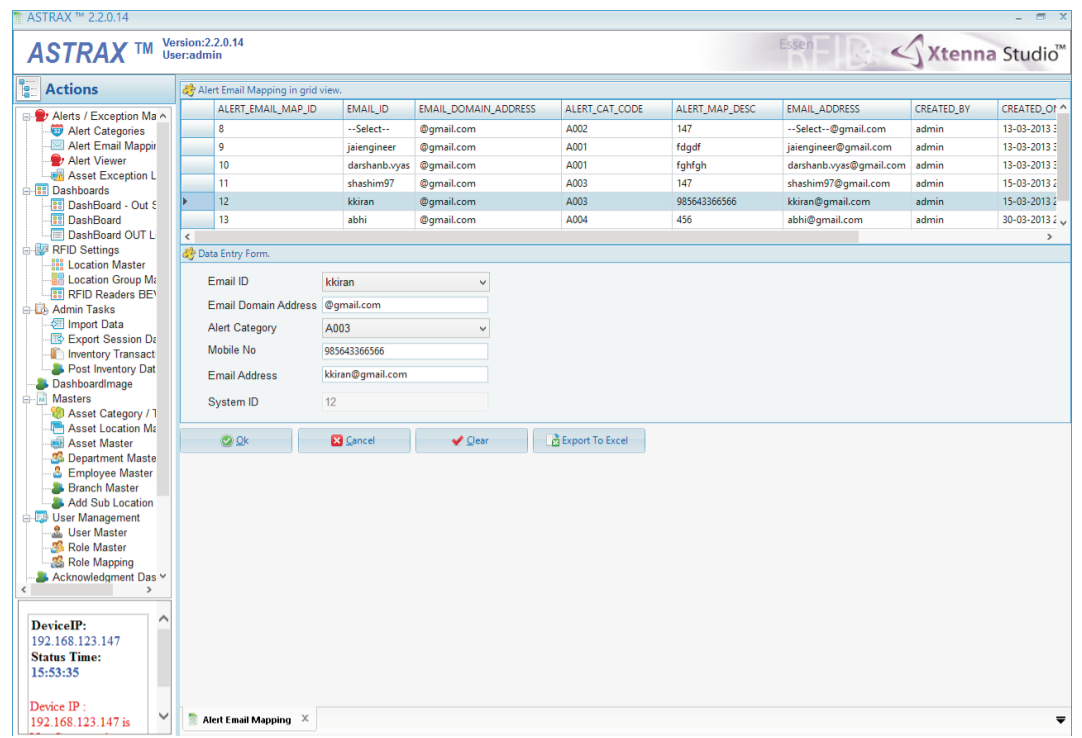

Alert Viewer: Here the user can view all alerts generated by the system and select those that need his acknowledgment.

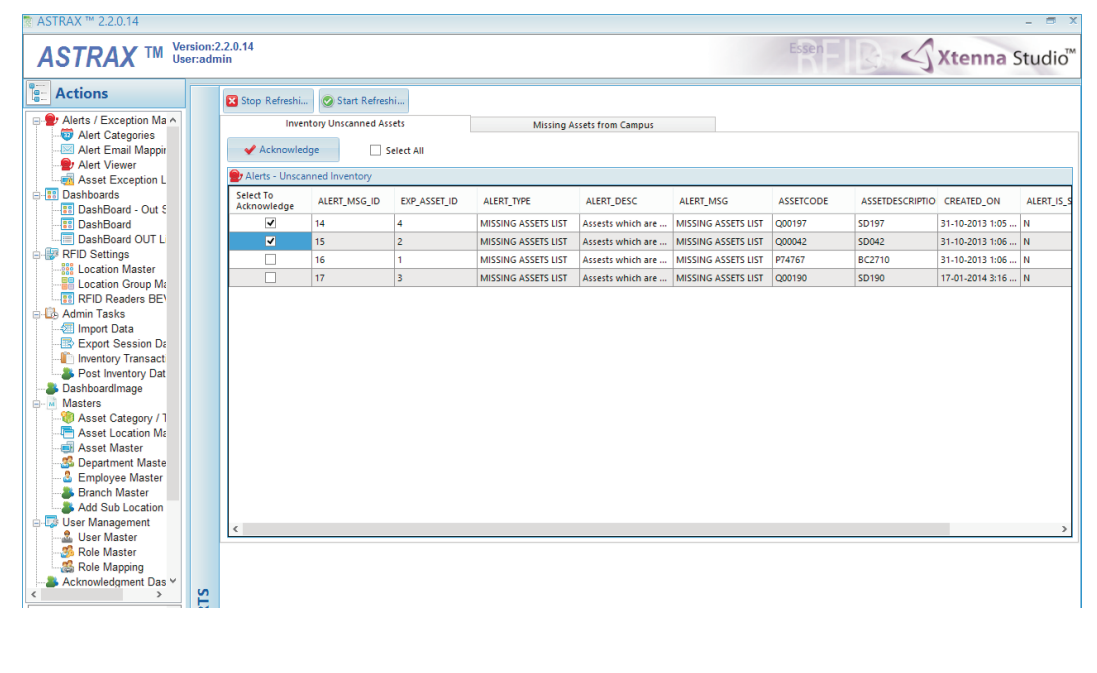

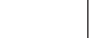

伔

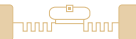

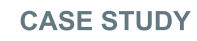

Asset Exception List: When assets are officially out of the company premises for a particular time period, they should not trigger off missing asset alerts. For this purpose an exception list is created with 'from' and 'to' dates. During this period an alert is not generated for that particular asset. Once the exception period is exceeded, a missing asset alert will be sent to the authorized person.

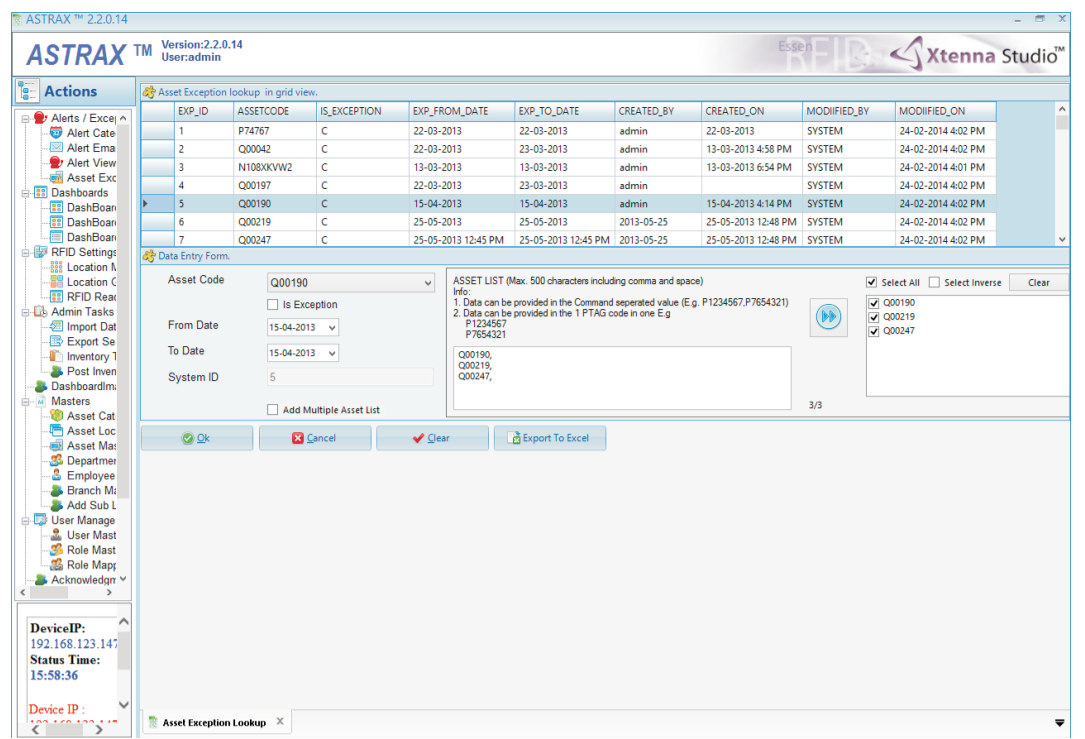

Acknowledgment Dashboard: This shows the list of alerts that have been acknowledged. The user takes personal responsibility for physically locating missing assets and then updates the status as either 'Resolved' or 'Pending'.

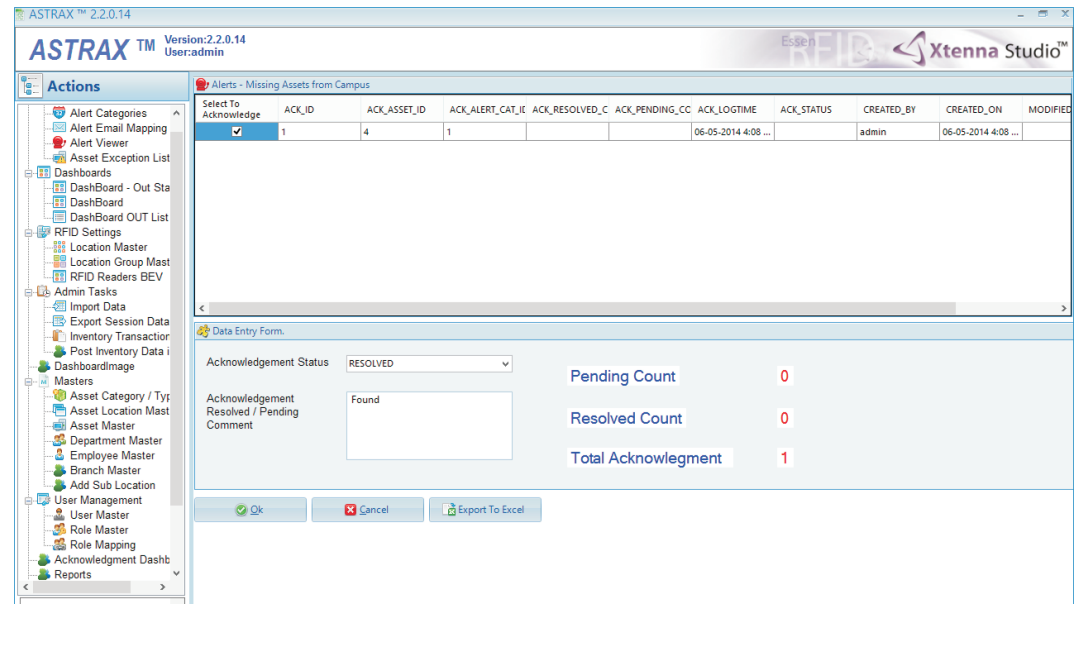

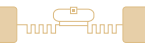

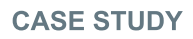

#### User Management:

Search Asset List: Through this the user can create a search list for tracking particular assets. This list can then be downloaded by HandyScanna™ and searched. After scanning is complete, the HandyScanna™ is synchronized with the server, displaying as 'found' and 'not found'. The data can then be exported in csv file format.

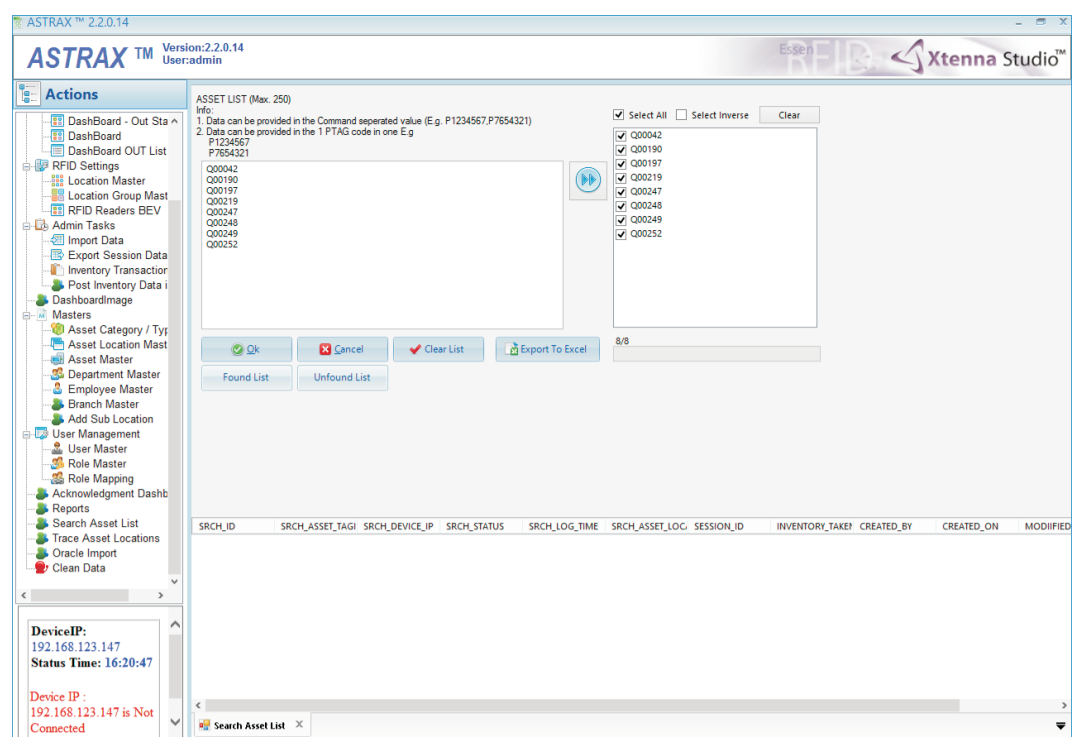

Trace Asset Locations: This displays the movement of assets with location and date/time.

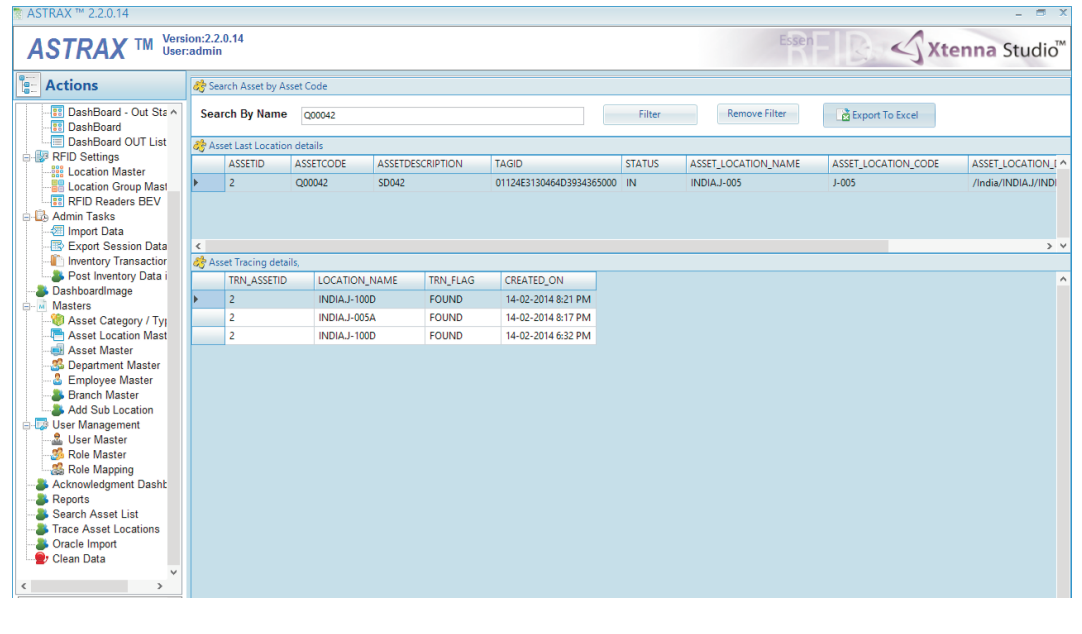

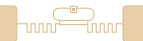

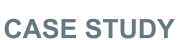

Import Data: Through this the user can bulk insert asset and location data into the system. The data can be prepared in csv file format and then imported as new assets into the Astrax™ application.

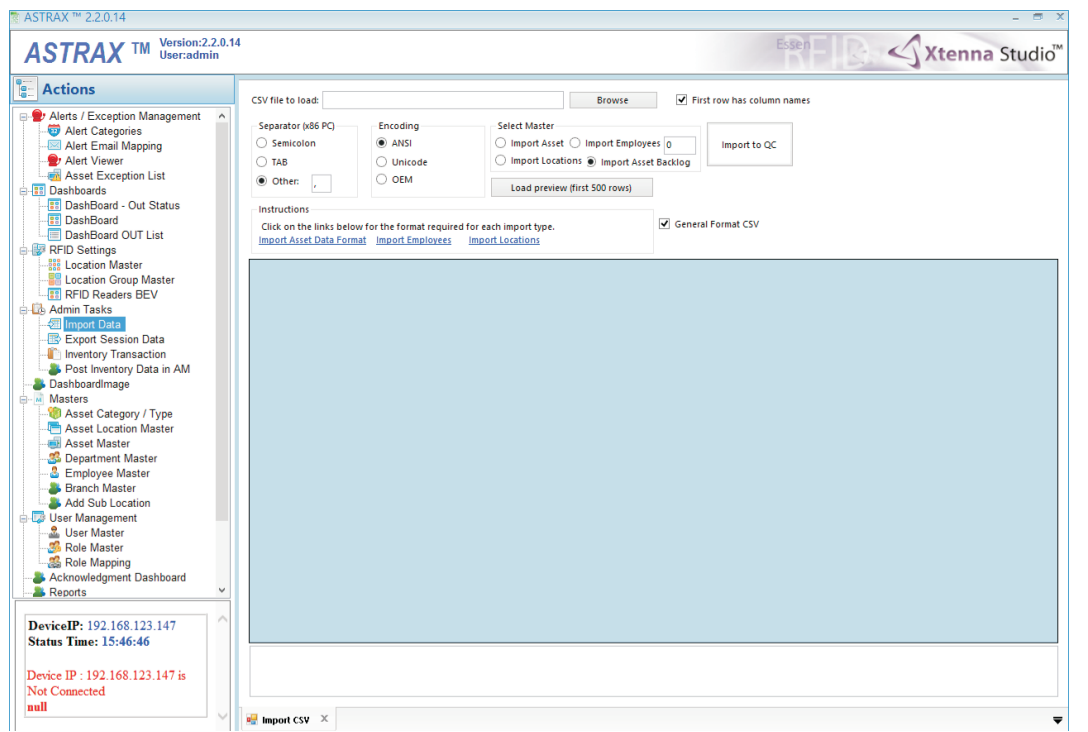

Oracle Import: Since the company has pre-existing Oracle-based Asset Management, each asset already has an Oracle asset ID. This screen allows the import of Oracle asset ID into SQL Server for the new assets.

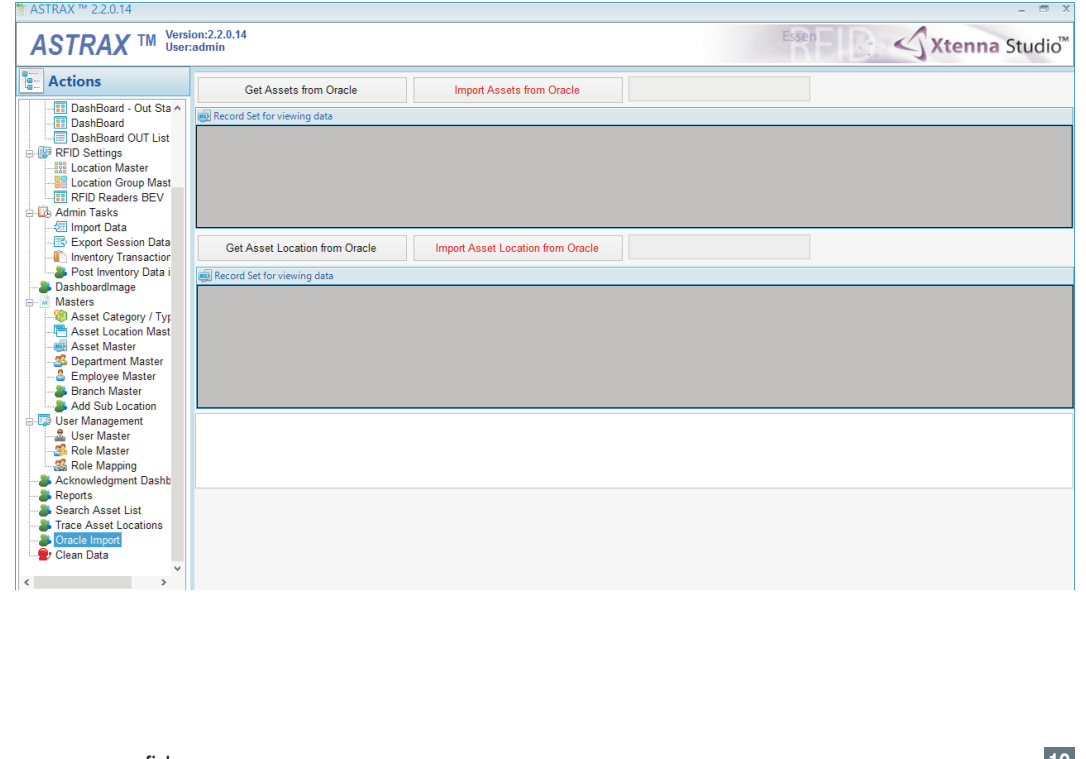

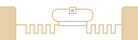

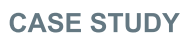

Replace Location: This allows the administrator to transfer an existing location tag to a new location.

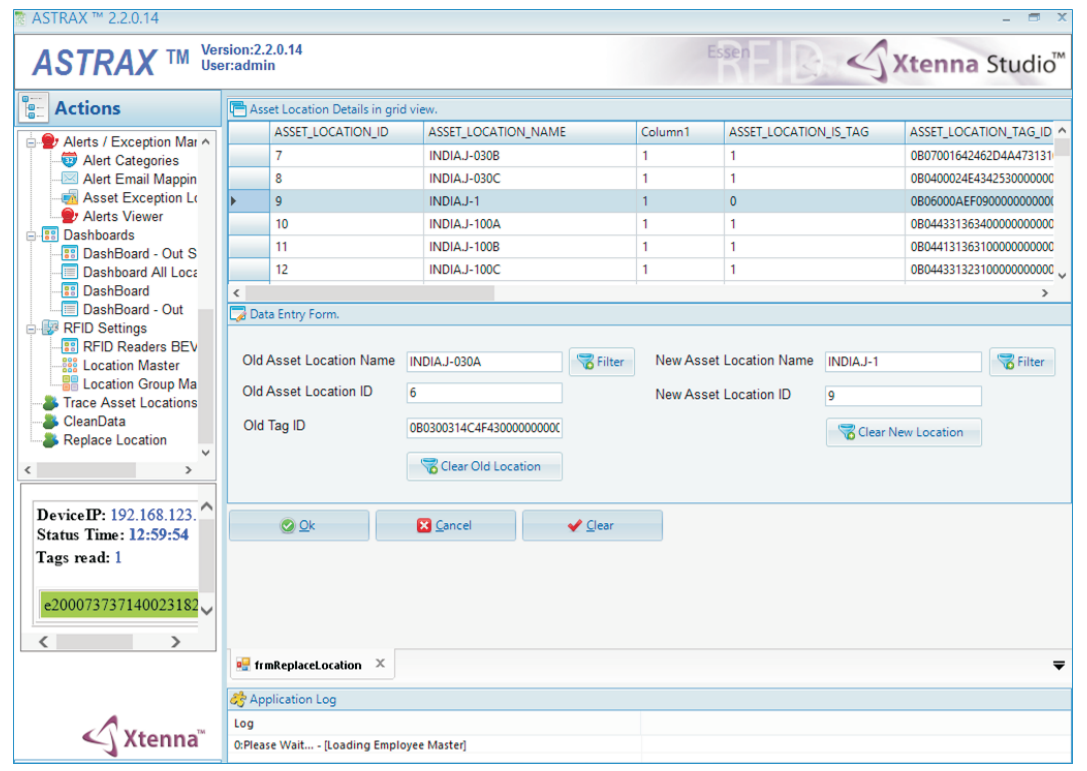

#### BENEFITS:

- 
- Efficient organization of assets at their proper location. Organization of accessories as sub-assets of a particular asset in a parent-
- child relationship.<br>• Quick match of accessories to their parent assets.
- Quick match of accessories to their parent assets. Assigning asset location in database results in easy search for a particular
- asset within that location.<br>• Enables grouping of assets and asset inventory synchronization.
- Enables grouping of assets and asset inventory synchronization. Efficient data synchronisation between hand-held device and the server through Wi-Fi connectivity.<br>• Elimination of time wastage occurring due to visual search.
- 
- Optimum usage of assets and streamlined functioning.
- Inventory data post to pre-existing Oracle-based system.
- Inventory data post to pre-existing Oracle-based system.<br>• Missing asset details promptly emailed to authorized mar • Missing asset details promptly emailed to authorized management.<br>• Easy generation of asset reports.
- 
- Easy generation of asset reports. Greater transparency in entire asset tracking process.

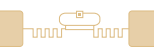

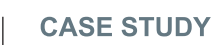

LINKS:

Hardware:

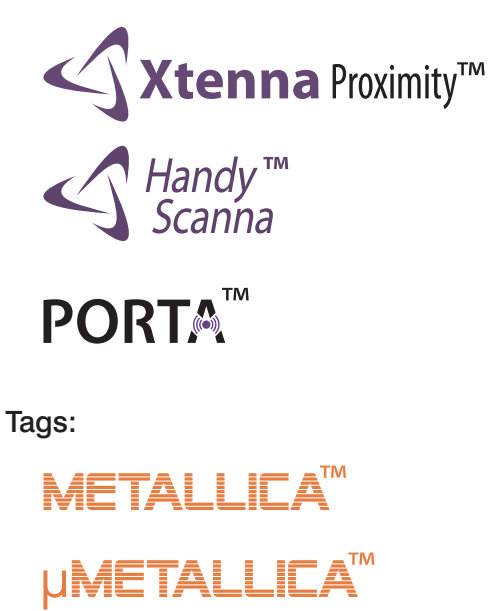

Software:

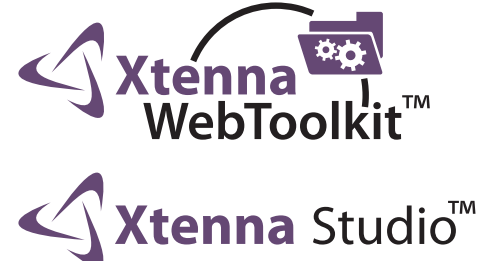

Reference Example:

<http://www.essenrfid.com/Mailer/Inventory-flash-demo.pdf>

**RNT**